# Prompts de Depuração do Cisco IOS para Decodificação do Unity Express Ī

# **Contents**

**[Introduction](#page-0-0) [Prerequisites](#page-0-1) [Requirements](#page-0-2)** [Componentes Utilizados](#page-0-3) **[Conventions](#page-1-0)** [Informações de Apoio](#page-1-1) [Rastreamento decodificado CUE](#page-1-2) **[Rastrear](#page-1-3)** [Ativar Rastreamento VXML do Correio de Voz](#page-1-4) [Aviso de Decodificação do Atendimento Automático](#page-27-0) [Informações Relacionadas](#page-28-0)

# <span id="page-0-0"></span>**Introduction**

Este documento fornece informações sobre como decodificar avisos reproduzidos para chamadores das depurações do Cisco IOS para Cisco Unity Express (CUE) ou depurações do Cisco Unity PhraseServer.

Trace é o utilitário de depuração para CUE e é usado para solucionar uma variedade de problemas. Quando a função de rastreamento está habilitada, ela pode ter um impacto negativo no desempenho do sistema. Devido a esse problema, a Cisco recomenda que você habilite o rastreamento somente a pedido do Suporte Técnico da Cisco para coletar informações sobre problemas específicos. Para sistemas no laboratório ou em janelas de manutenção, a função de rastreamento pode ser usada para solucionar problemas e entender o comportamento do CUE.

# <span id="page-0-1"></span>**Prerequisites**

### <span id="page-0-2"></span>**Requirements**

Não existem requisitos específicos para este documento.

#### <span id="page-0-3"></span>Componentes Utilizados

As informações neste documento são baseadas no software e hardware do Cisco Unity Express.

The information in this document was created from the devices in a specific lab environment. All of the devices used in this document started with a cleared (default) configuration. If your network is

live, make sure that you understand the potential impact of any command.

### <span id="page-1-0"></span>**Conventions**

Consulte as [Convenções de Dicas Técnicas da Cisco para obter mais informações sobre](//www.cisco.com/en/US/tech/tk801/tk36/technologies_tech_note09186a0080121ac5.shtml) [convenções de documentos.](//www.cisco.com/en/US/tech/tk801/tk36/technologies_tech_note09186a0080121ac5.shtml)

## <span id="page-1-1"></span>Informações de Apoio

O anel do decodificador ajuda a determinar o que os prompts indicam quando você executa depurações no CUE. Os indivíduos familiarizados com o Cisco IOS ® Software podem não estar familiarizados com a CLI (Command-Line Interface, interface de linha de comando) do CUE e com o poderoso recurso de depuração.

O CUE inclui ferramentas semelhantes em termos de funcionalidade, mas que apresentam algumas diferenças importantes. No CUE, o comando debug não existe. Em vez disso, o CUE fornece um utilitário de diagnóstico, chamado com o comando trace, que grava mensagens em um buffer de kernel na memória. Esse espaço de memória, que pode ter até 10 MB de tamanho, é (se configurado) gravado periodicamente em um arquivo de rastreamento local (atrace.log), em um arquivo em um servidor FTP externo ou em ambos.

## <span id="page-1-2"></span>Rastreamento decodificado CUE

#### <span id="page-1-3"></span>**Rastrear**

A configuração de rastreamentos no CUE pode ter um impacto negativo no desempenho do sistema, especialmente quando você grava em um arquivo de log local que está ativado. Esse impacto pode incluir atrasos em prompts e tempos de resposta de tom de multifrequência de tom duplo (DTMF), bem como problemas de qualidade em áudio gravado ou reproduzido. Você deve configurar rastreamentos com cuidado.

#### <span id="page-1-4"></span>Ativar Rastreamento VXML do Correio de Voz

O comando trace voicemail vxml all permite que o rastreamento exiba DTMFs recebidos e avisos reproduzidos em resposta aos DTMFs. Esse rastreamento também exibe a ID de chamada para diferenciar diferentes chamadas para o correio de voz e também exibe a posição da interface do usuário do telefone do correio de voz (TUI).

Para habilitar o rastreamento VXML do correio de voz, faça o seguinte:

- 1. Use o comando service-module service-Engine <*mod/slot*> session para fazer login no CUE.
- 2. Use o comando trace voicemail vxmlr all para ativar o rastreamento de correio de voz.
- 3. Use o comando show trace buffer long para exibir o log.

#### se-1-3-6-199

```
se-1-3-6-199#trace voicemail vxml all
se-1-3-6-199#show trace buffer long
```
Press any key to exit... 1569 03/01 21:38:57.711 voicemail vxml "TIMEOUT" 0x00000003f5476a0b AvSubSignInENU002.wav 1569 03/01 21:39:00.016 voicemail vxml "login.login\_password.password" 0x00000003f5476a0b 1234 1569 03/01 21:39:00.868 voicemail vxml "TIMEOUT" 0x00000003f5476a0b rkoulagi-spokenName 1569 03/01 21:39:00.882 voicemail vxml "TIMEOUT" 0x00000003f5476a0b AvSubMsgCountENU128.wav 1569 03/01 21:39:00.916 voicemail vxml "TIMEOUT" 0x00000003f5476a0b AvSubMsgCountENU001.wav 1569 03/01 21:39:00.936 voicemail vxml "TIMEOUT" 0x00000003f5476a0b AvSubMenuENU002.wav 1569 03/01 21:39:01.010 voicemail vxml "TIMEOUT" 0x00000003f5476a0b AvSubMenuENU012.wav 1569 03/01 21:39:01.012 voicemail vxml "TIMEOUT" 0x00000003f5476a0b AvSubMenuENU004.wav 1569 03/01 21:39:01.013 voicemail vxml "TIMEOUT" 0x00000003f5476a0b AvSubMenuENU005.wav 1569 03/01 21:39:01.016 voicemail vxml "TIMEOUT" 0x00000003f5476a0b AvSubMenuENU006.wav 1569 03/01 21:39:04.562 voicemail vxml "main.sub\_option.msg\_option" 0x00000003f5476a0b 2 1569 03/01 21:39:04.953 voicemail vxml "TIMEOUT" 0x00000003f5476a0b AvAesopCustomENU002.wav 1569 03/01 21:39:04.953 voicemail vxml "TIMEOUT" 0x00000003f5476a0b AvAddrSearchENU005.wav 1569 03/01 21:39:04.954 voicemail vxml "TIMEOUT" 0x00000003f5476a0b AvAddrSearchENU030.wav 1569 03/01 21:39:04.956 voicemail vxml "TIMEOUT" 0x00000003f5476a0b AvAddrSearchENU075.wav 1569 03/01 21:39:08.577 voicemail vxml "addressingSubscriber.dial by name.ext name" 0x00000003f5476a0b 568 1569 03/01 21:39:12.053 voicemail vxml "TIMEOUT" 0x00000003f5476a0b AvAddrSearchENU013.wav 1569 03/01 21:39:12.055 voicemail vxml "TIMEOUT" 0x00000003f5476a0b rkoulagi-spokenName 1569 03/01 21:39:12.064 voicemail vxml "TIMEOUT" 0x00000003f5476a0b AvAddrSearchENU014.wav 1569 03/01 21:39:12.066 voicemail vxml "TIMEOUT" 0x00000003f5476a0b AvAddrSearchENU031.wav

```
1569 03/01 21:39:12.107 voicemail vxml "TIMEOUT"
0x00000003f5476a0b play:7008
1569 03/01 21:39:12.109 voicemail vxml "TIMEOUT"
0x00000003f5476a0b AvAddrSearchENU051.wav
1569 03/01 21:39:12.110 voicemail vxml "TIMEOUT"
0x00000003f5476a0b AvAddrSearchENU024.wav
1569 03/01 21:39:20.182 voicemail vxml
"addressingSubscriber.name_search_and_select.select_name
" 0x00000003f5476a0b 1
1569 03/01 21:39:22.181 voicemail vxml "TIMEOUT"
0x00000003f5476a0b AvAddrSearchENU008.wav
```
#### Esta tabela descreve as depurações:

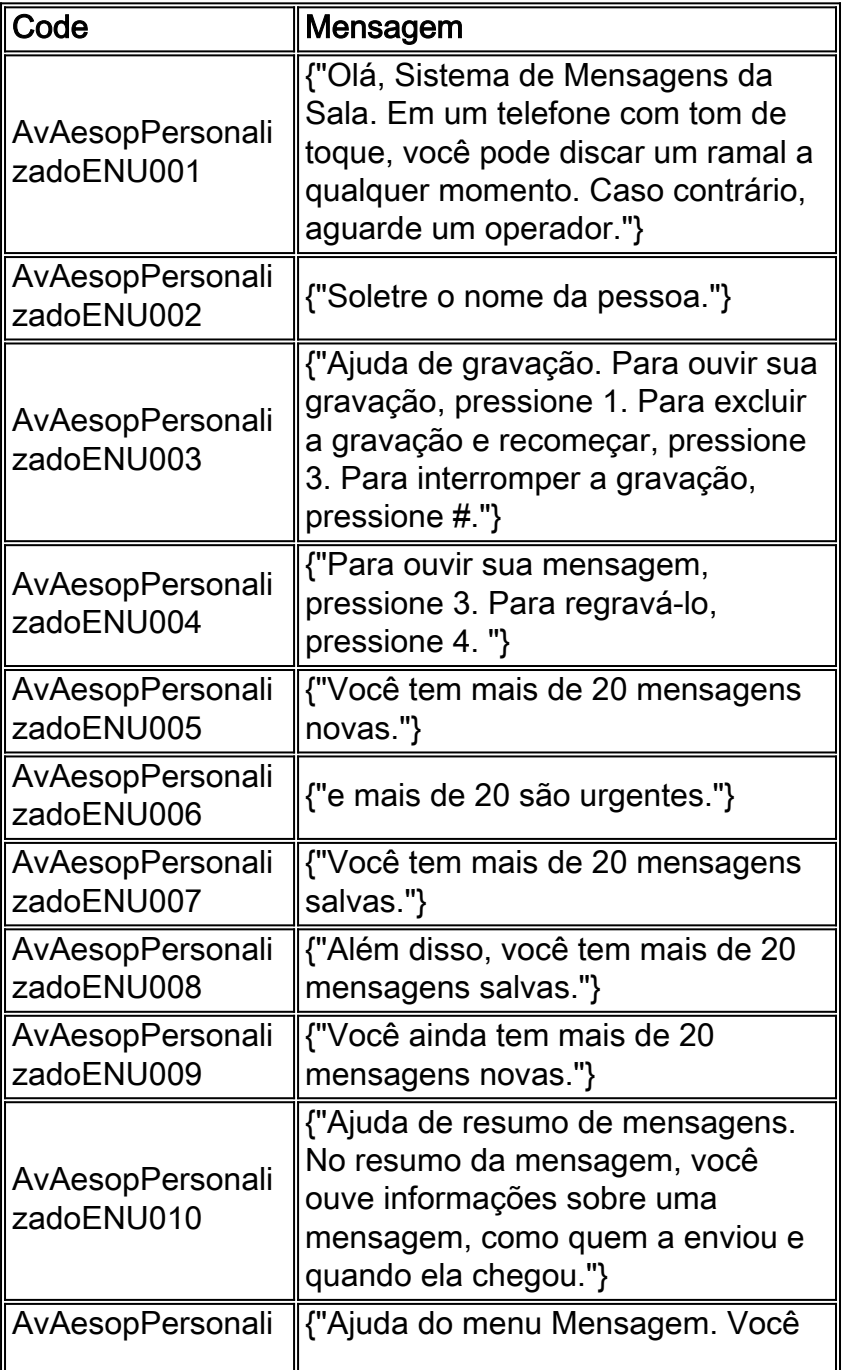

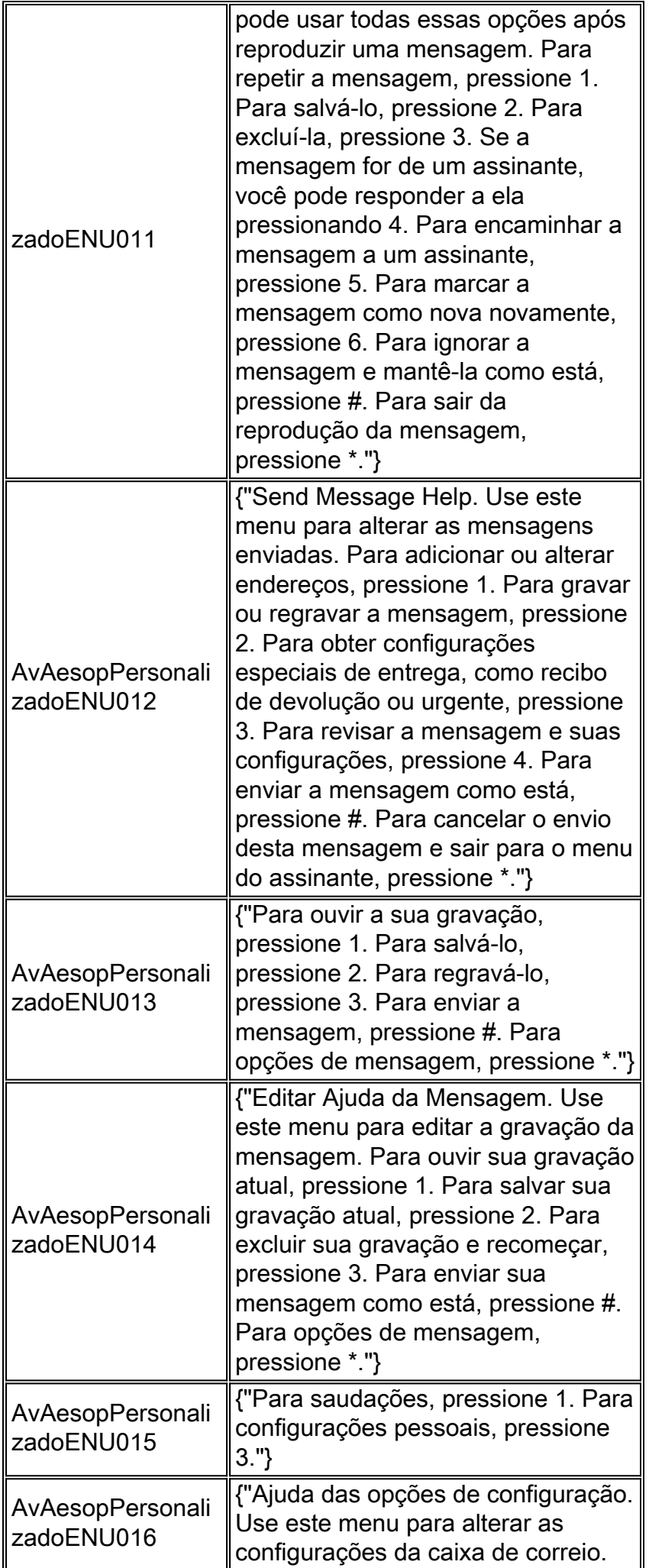

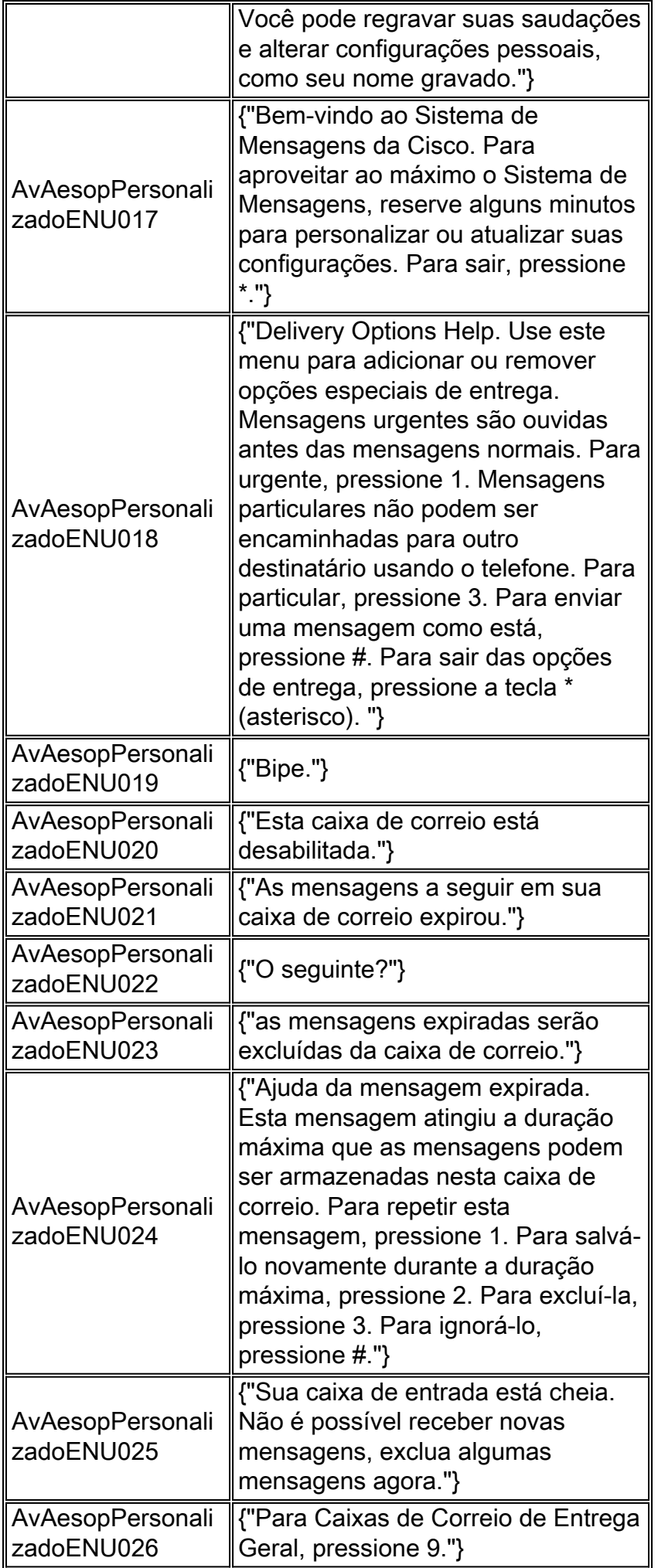

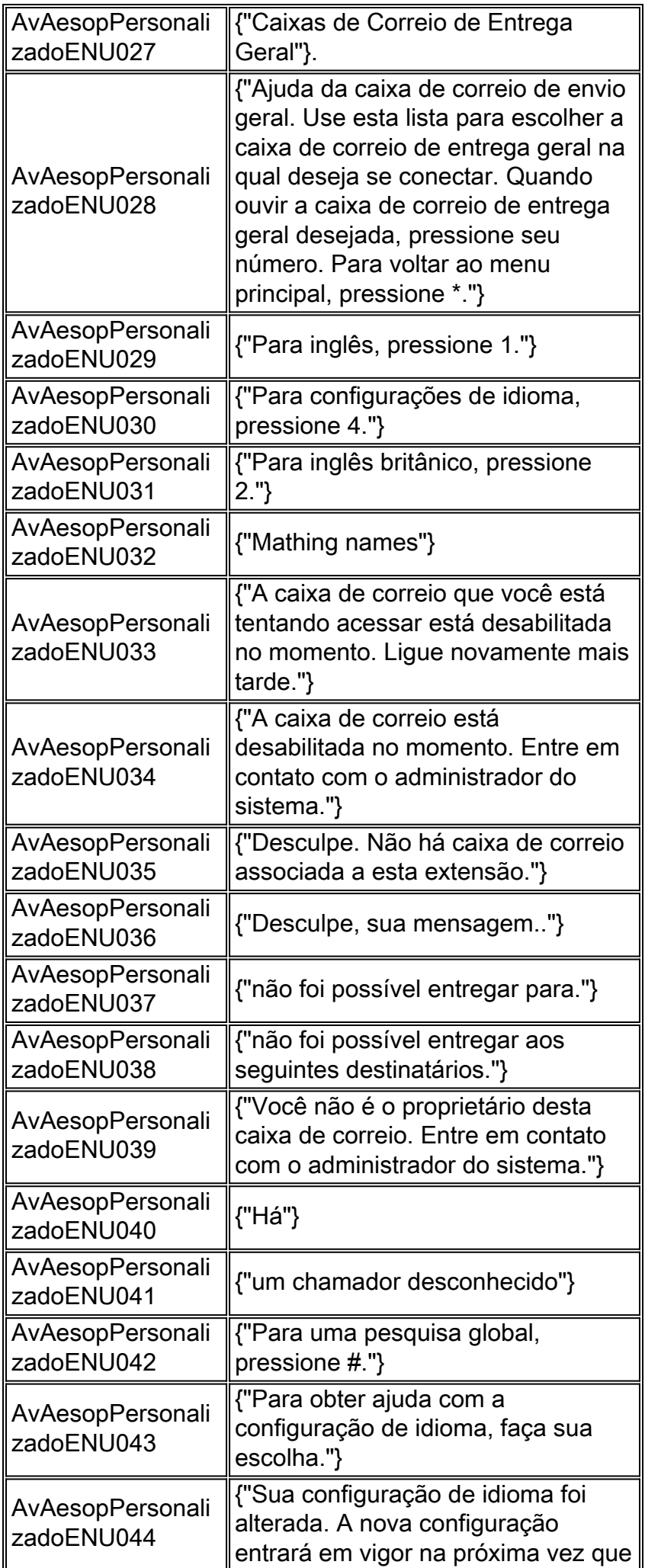

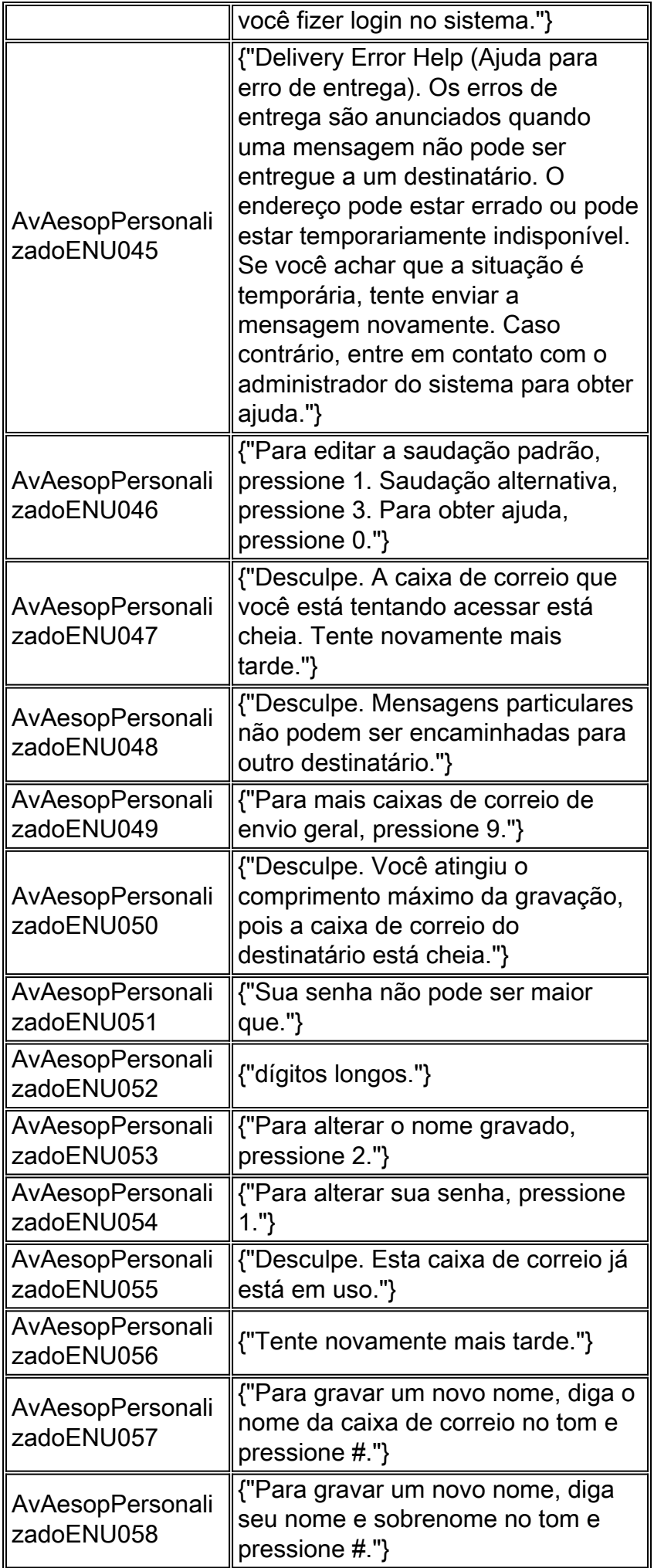

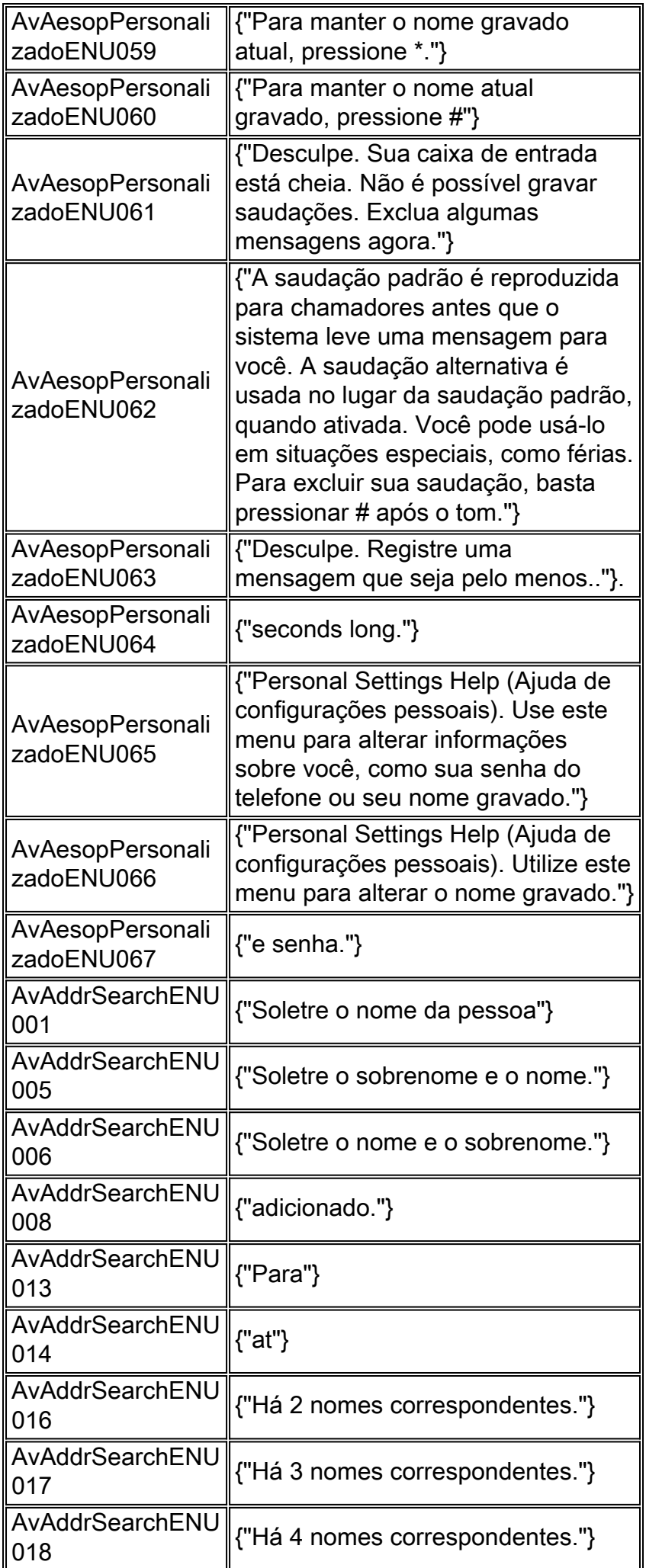

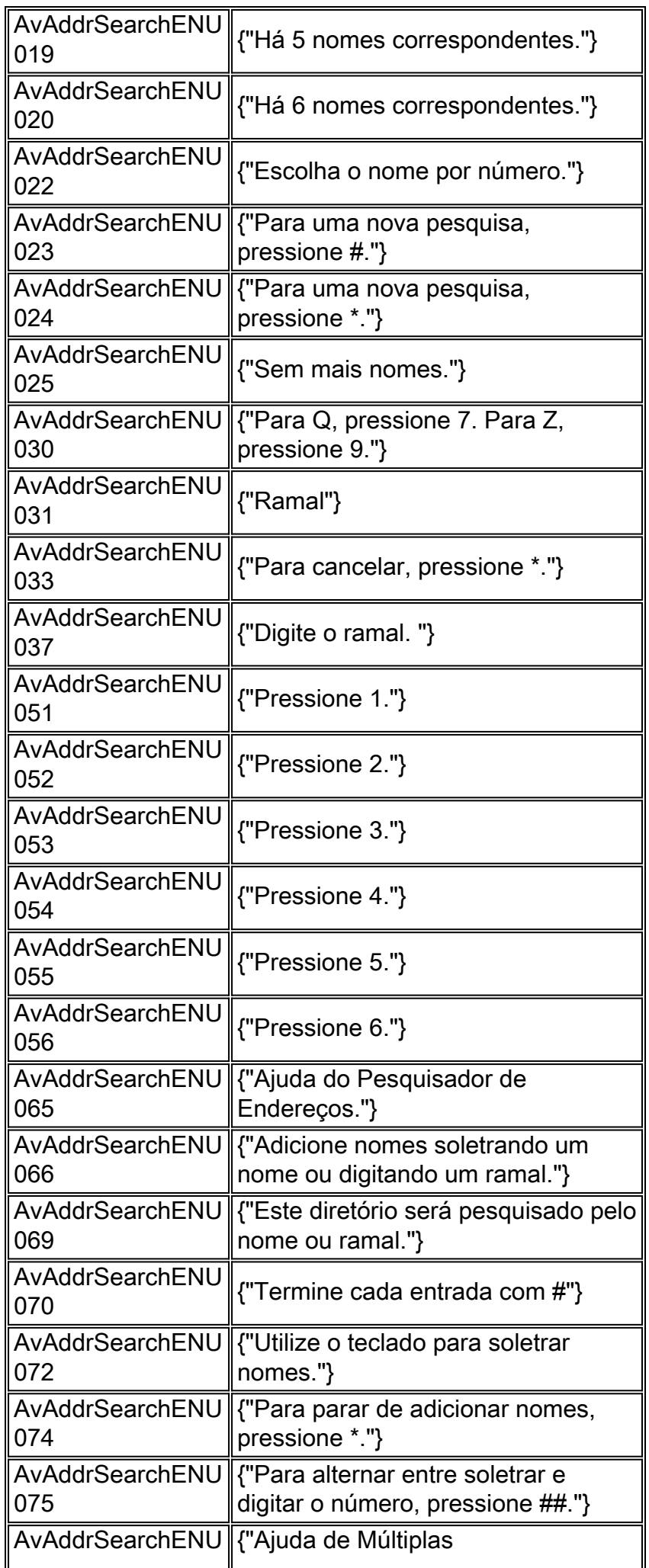

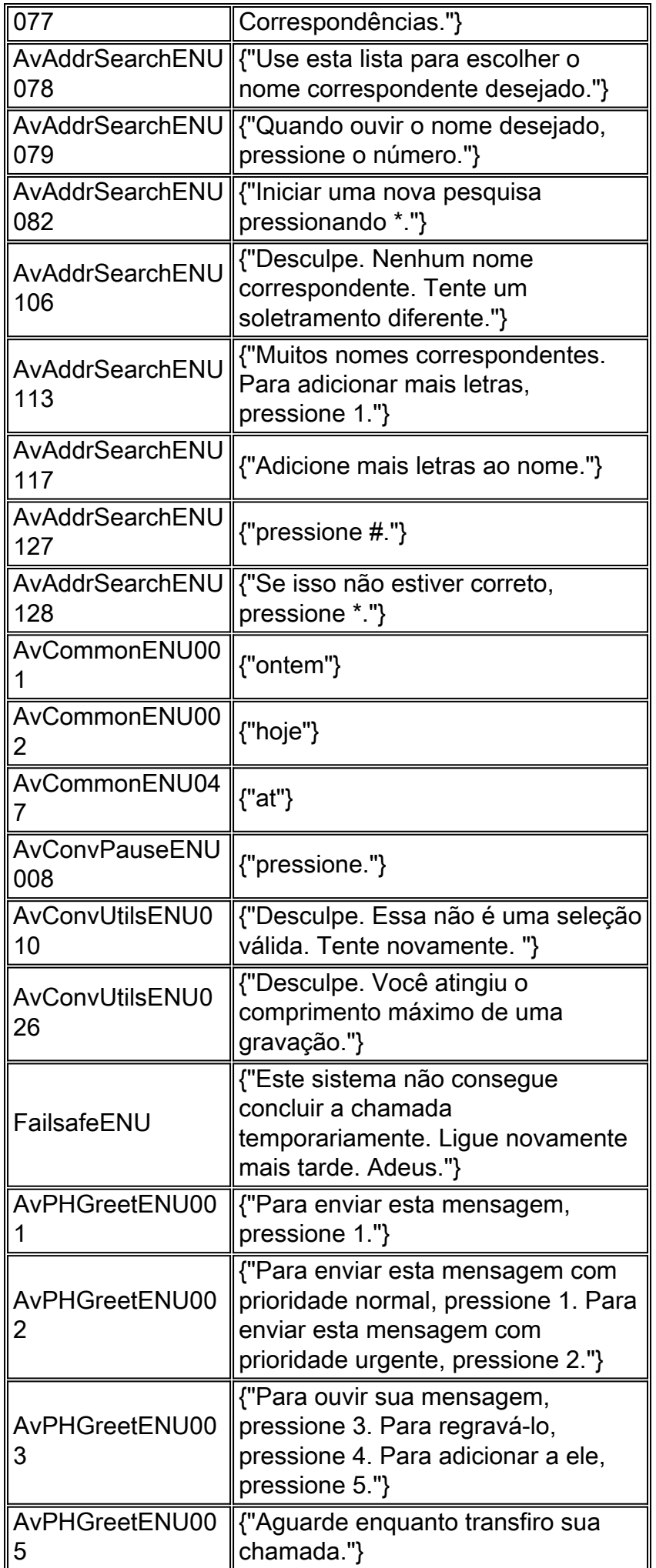

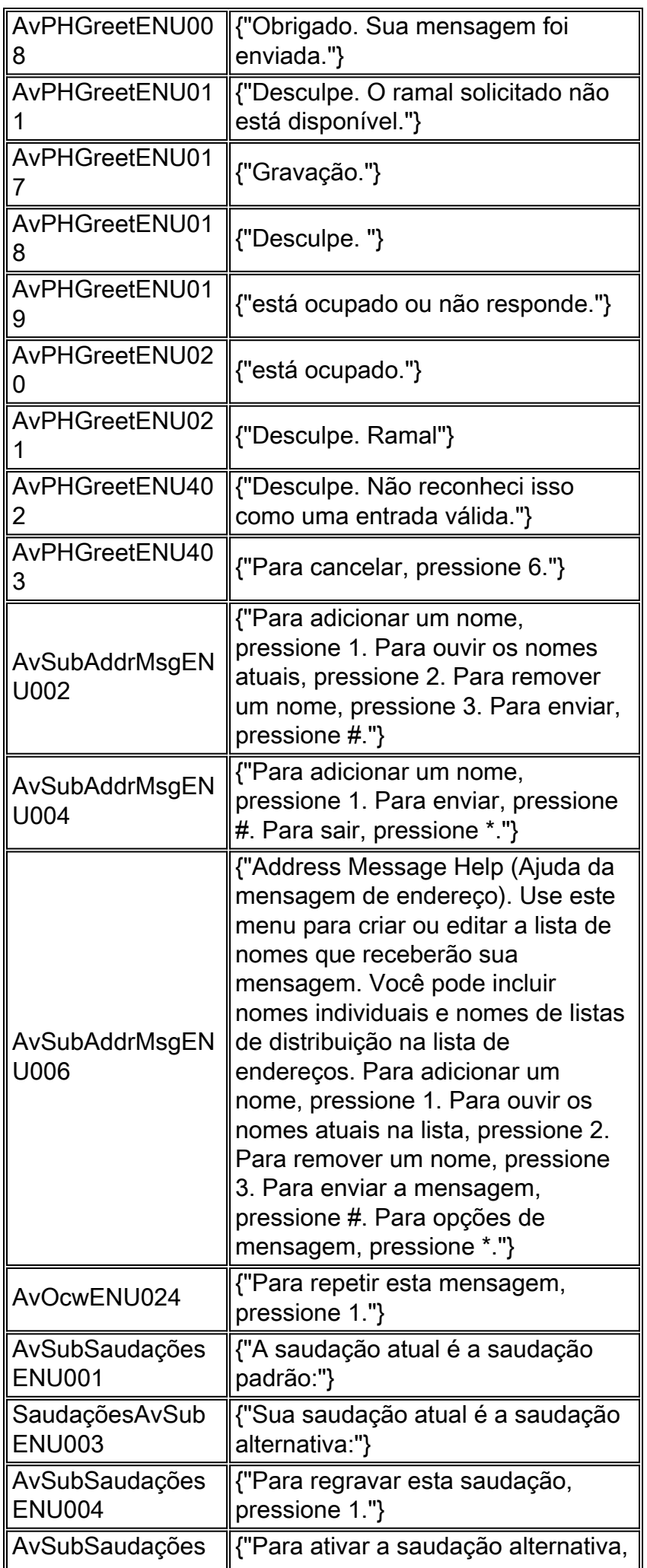

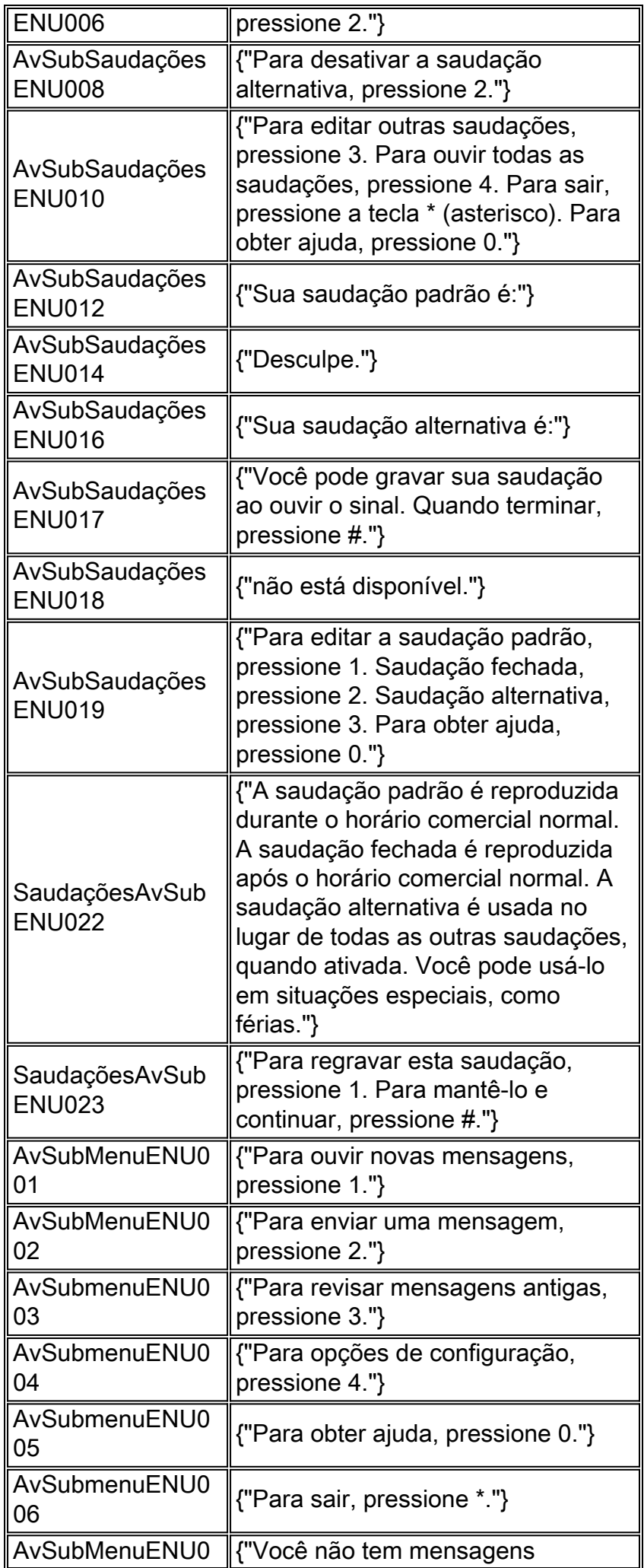

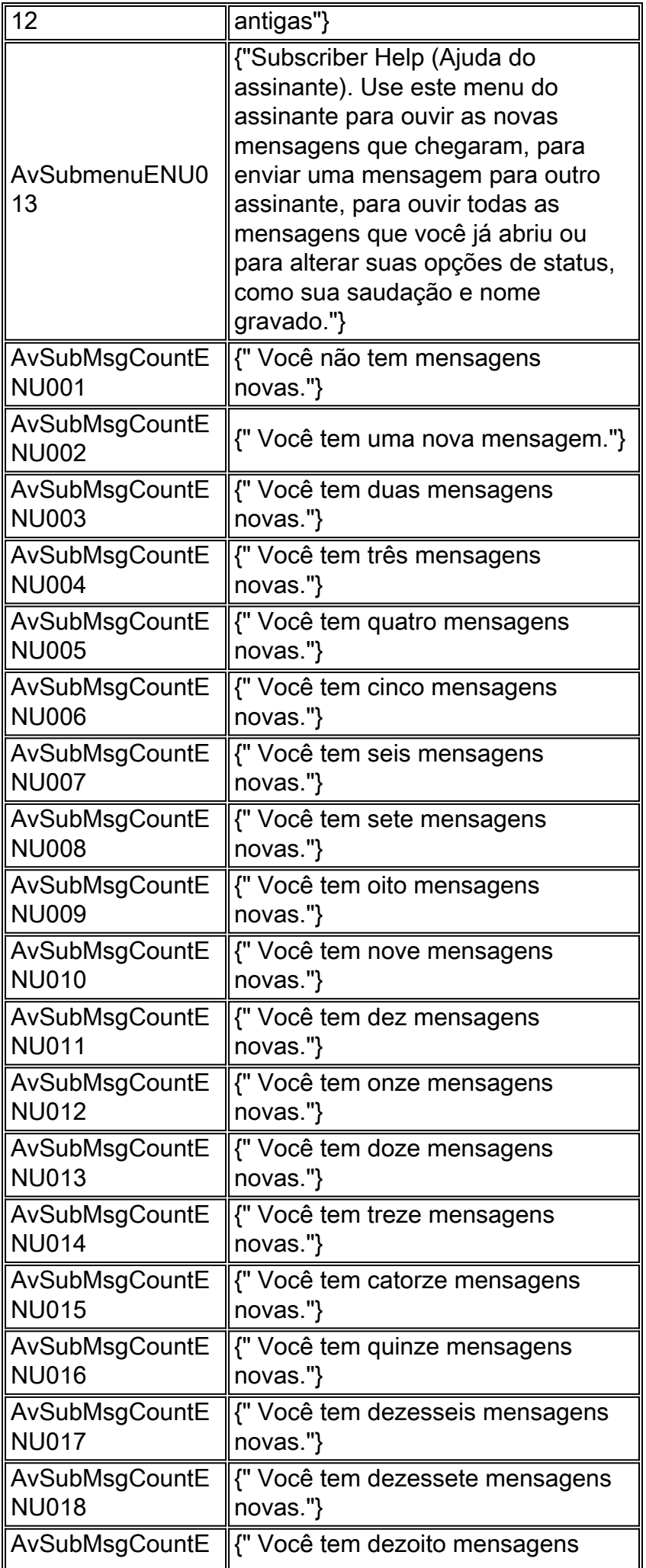

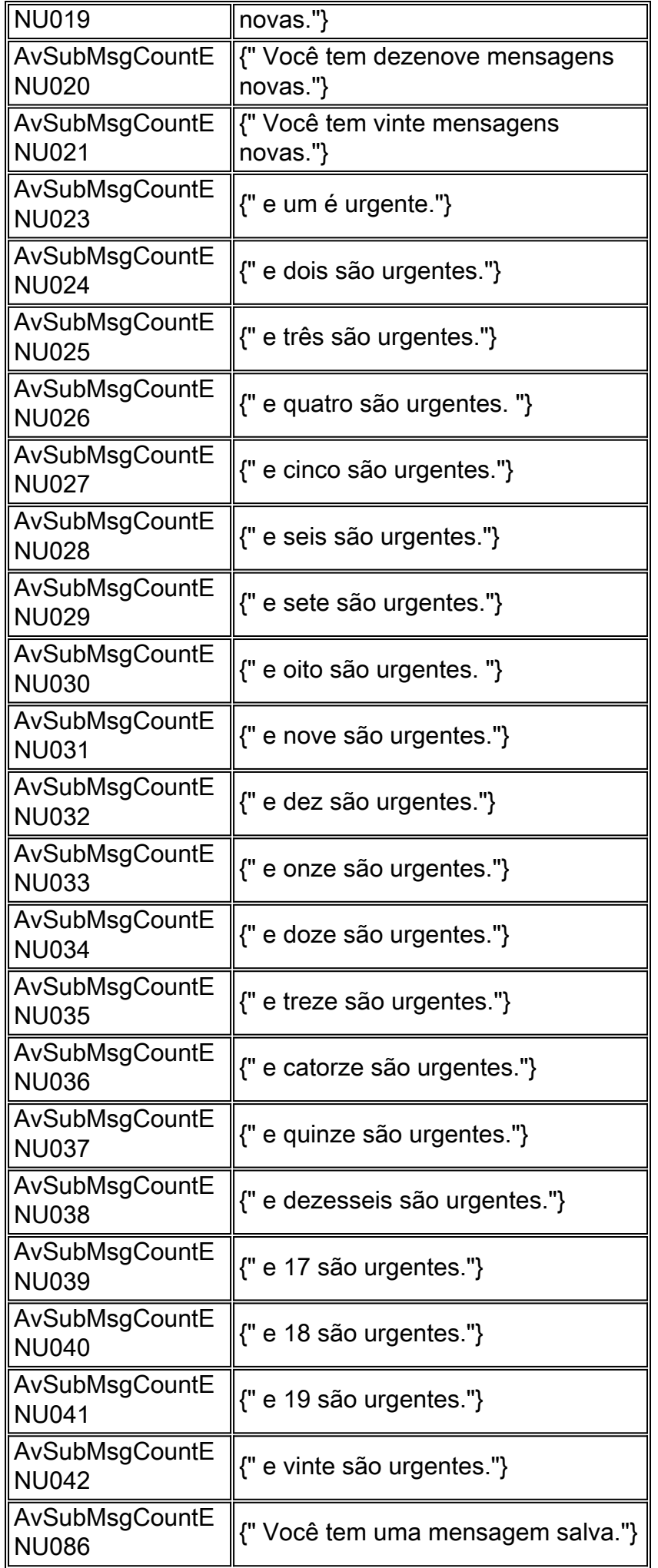

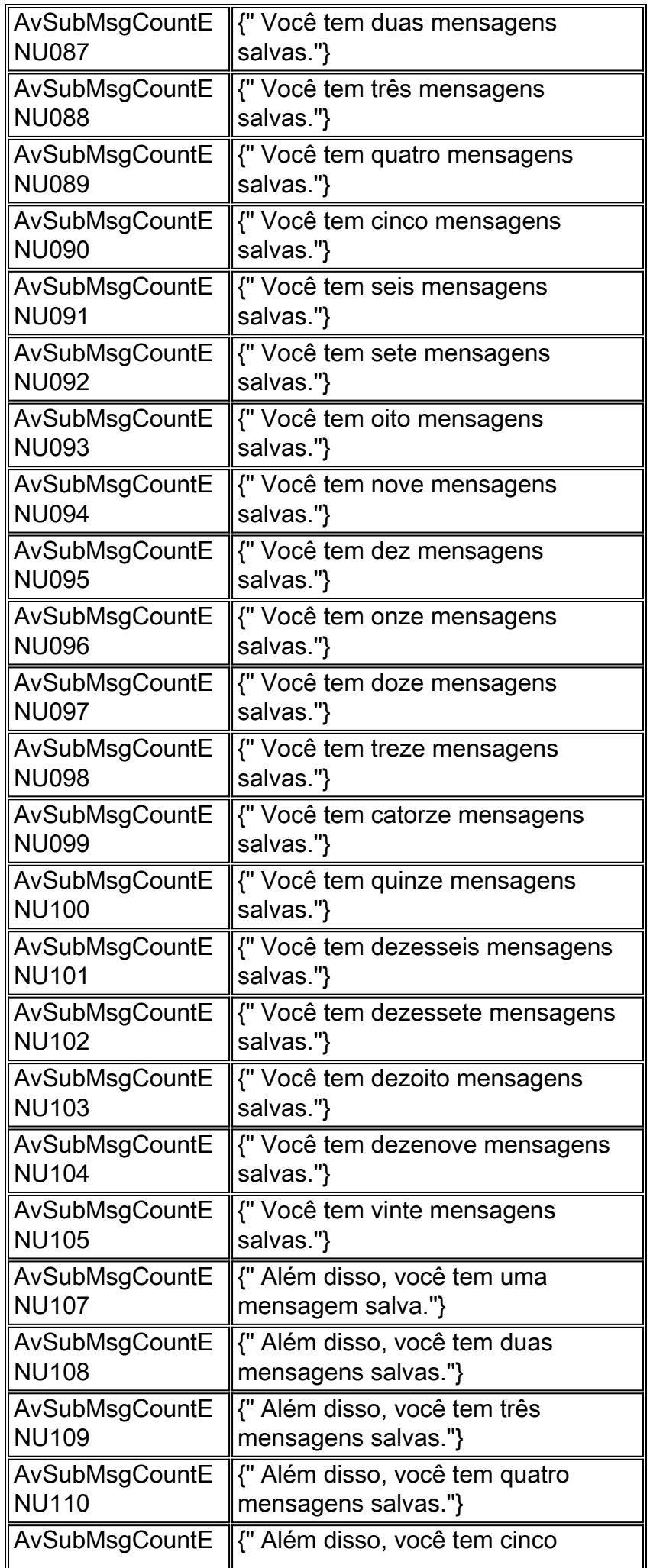

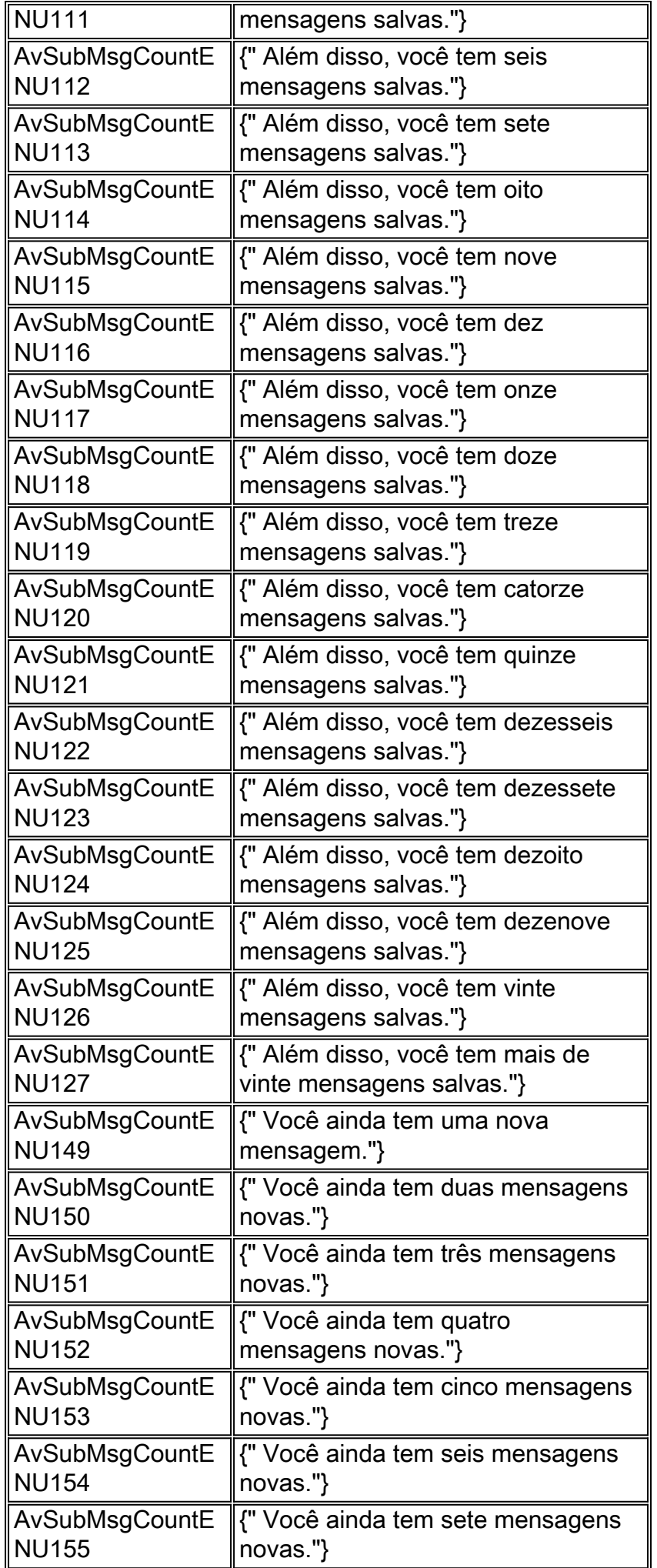

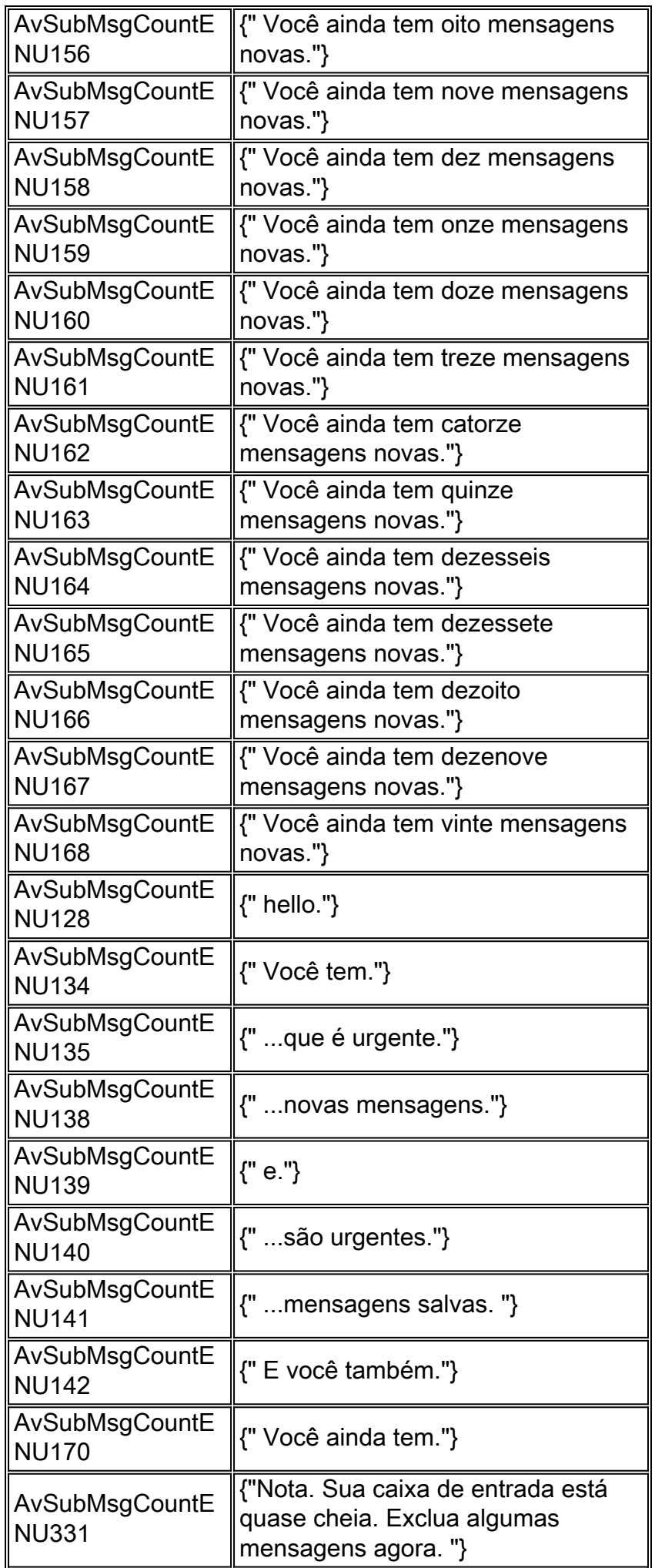

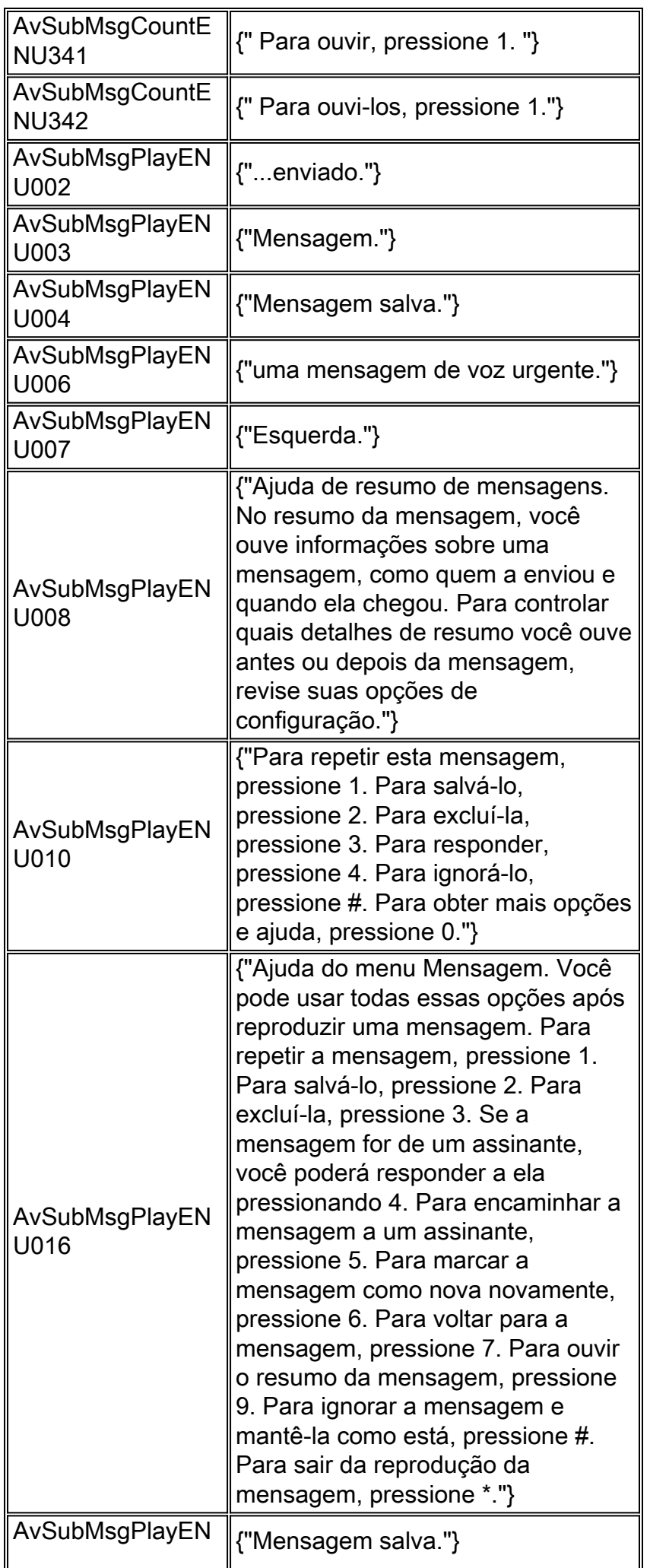

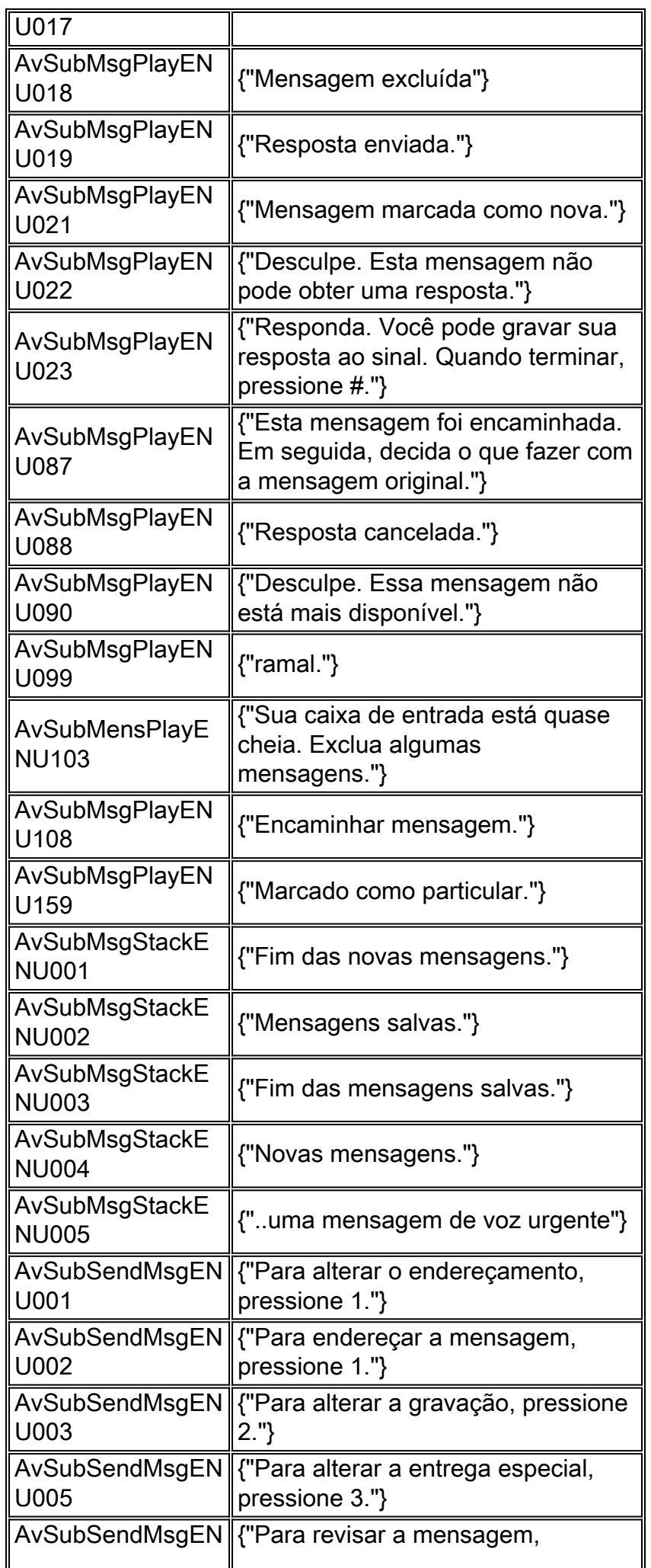

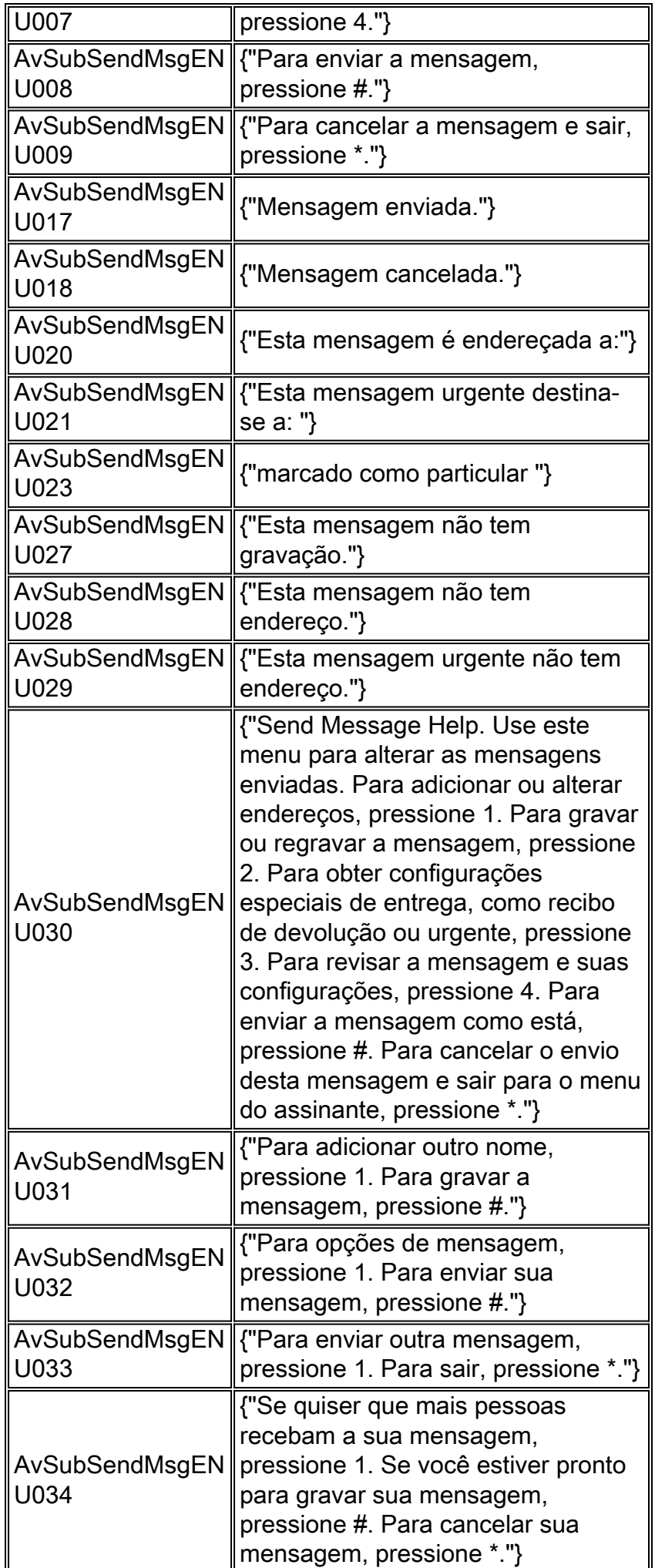

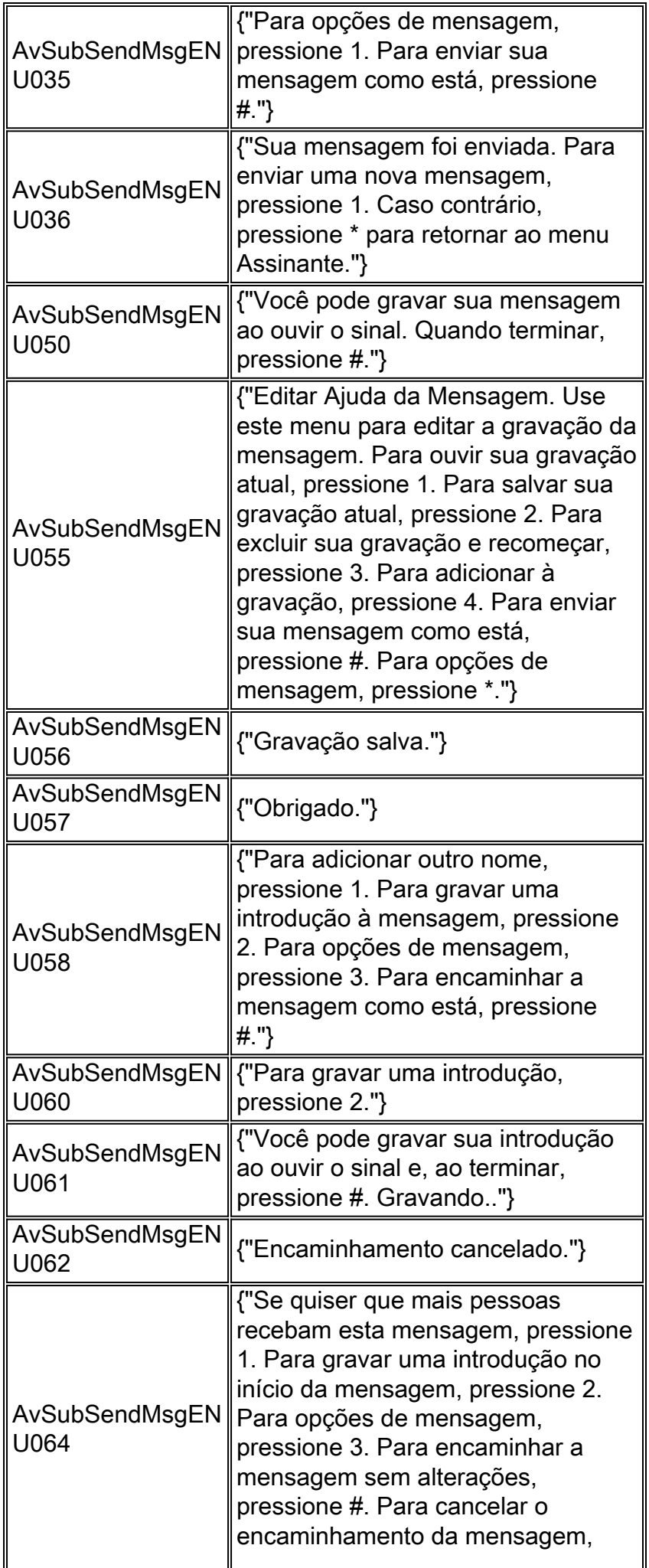

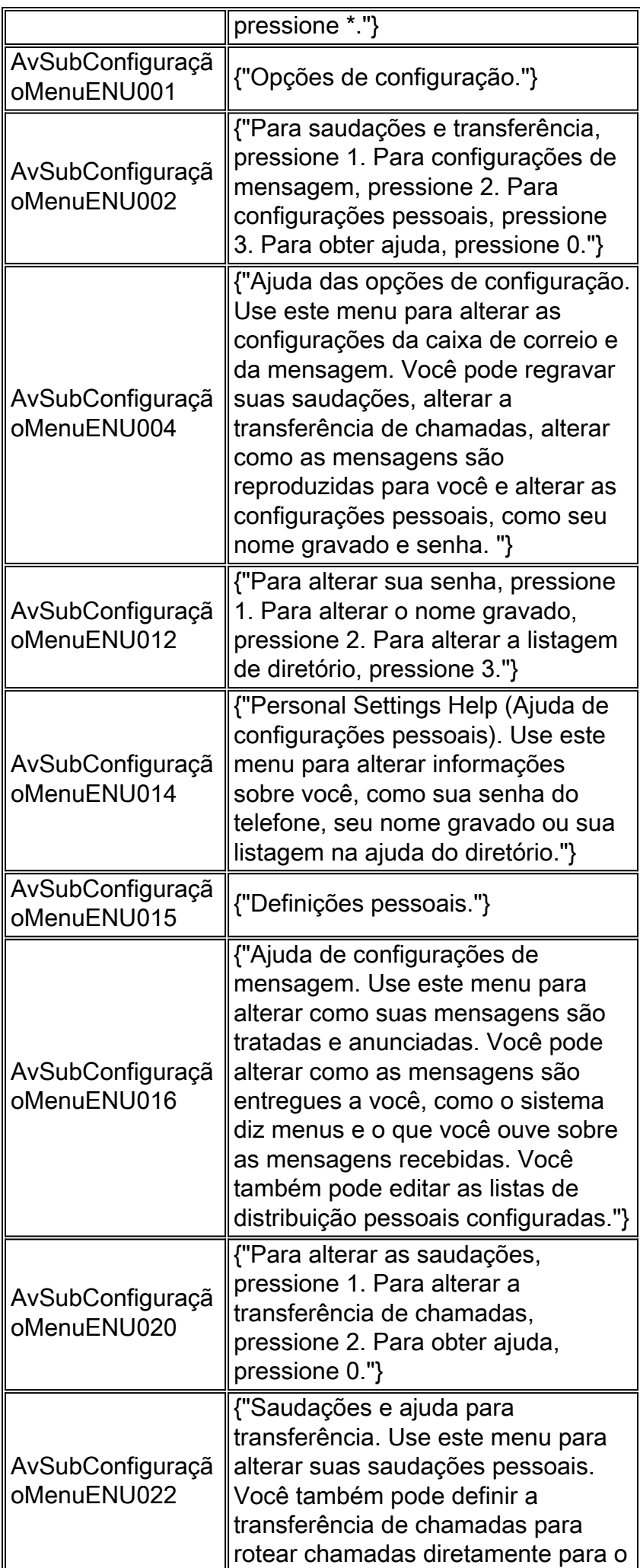

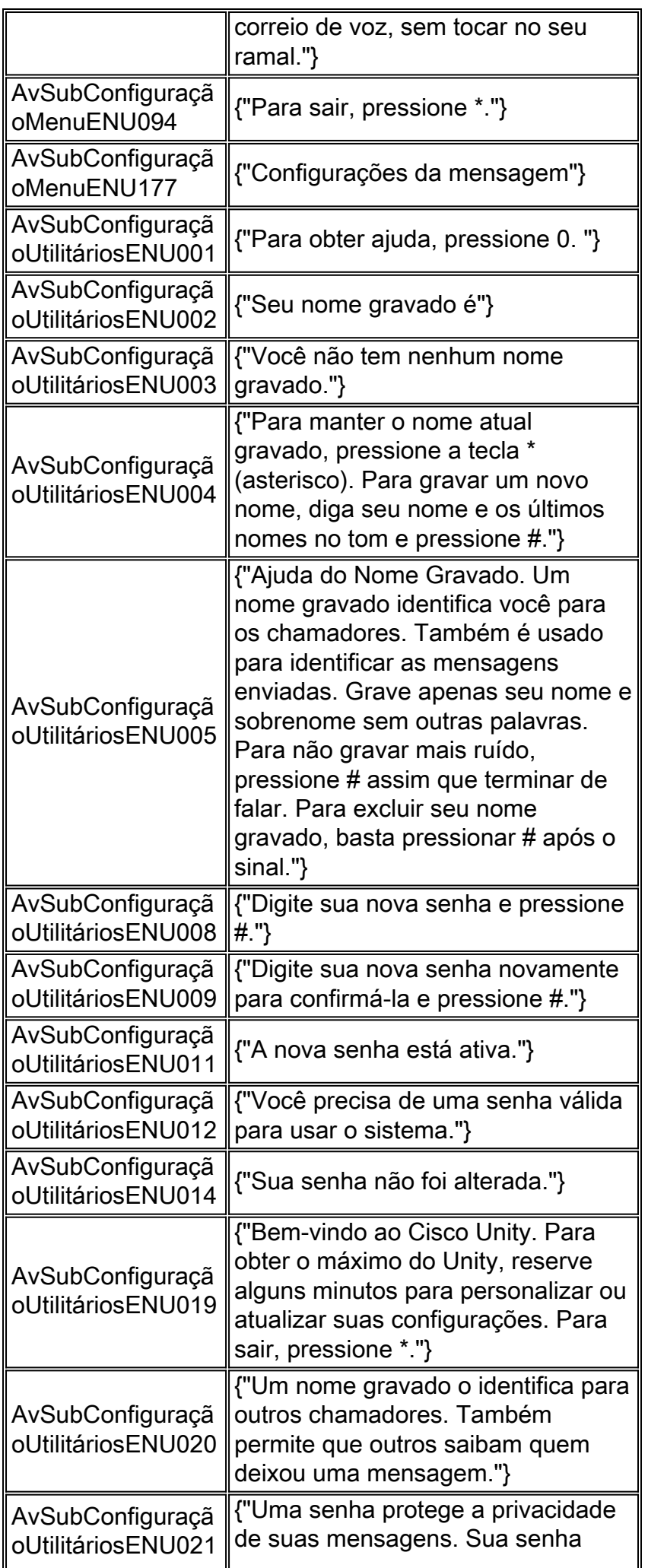

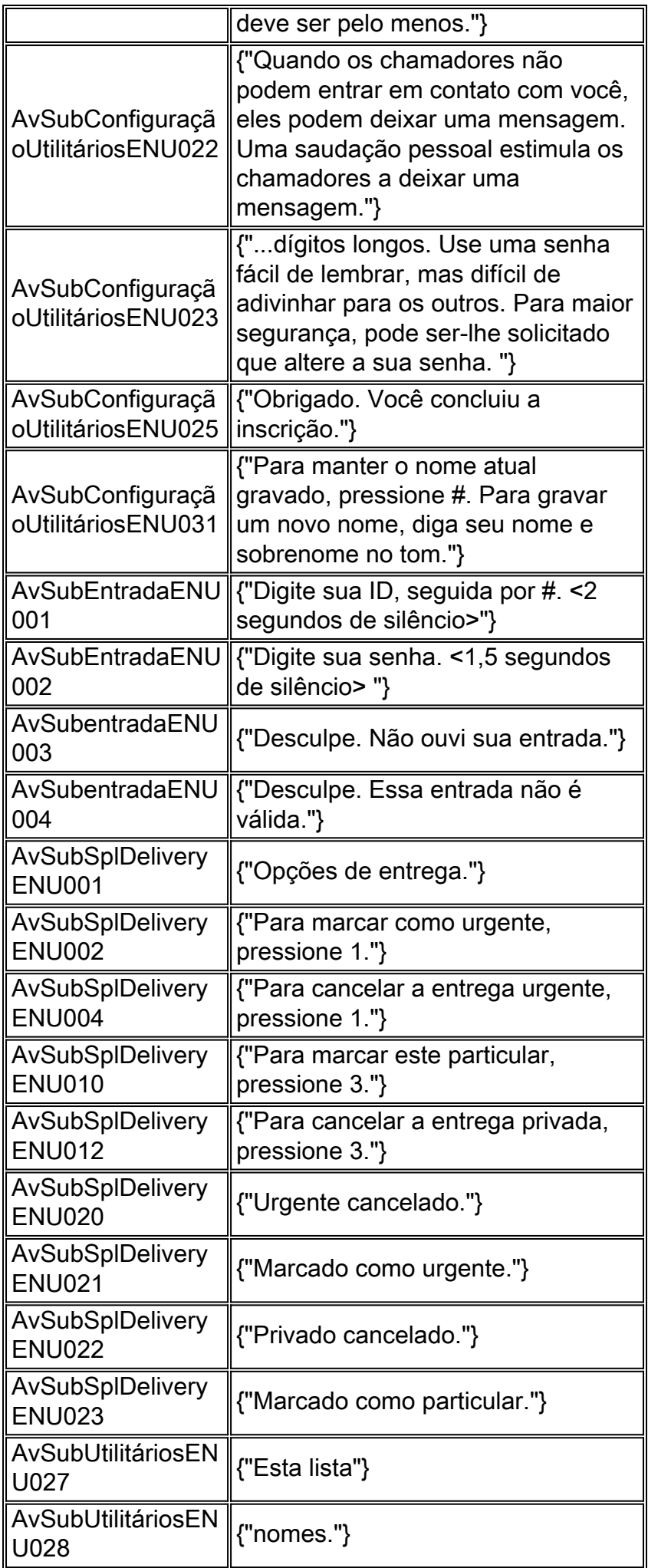

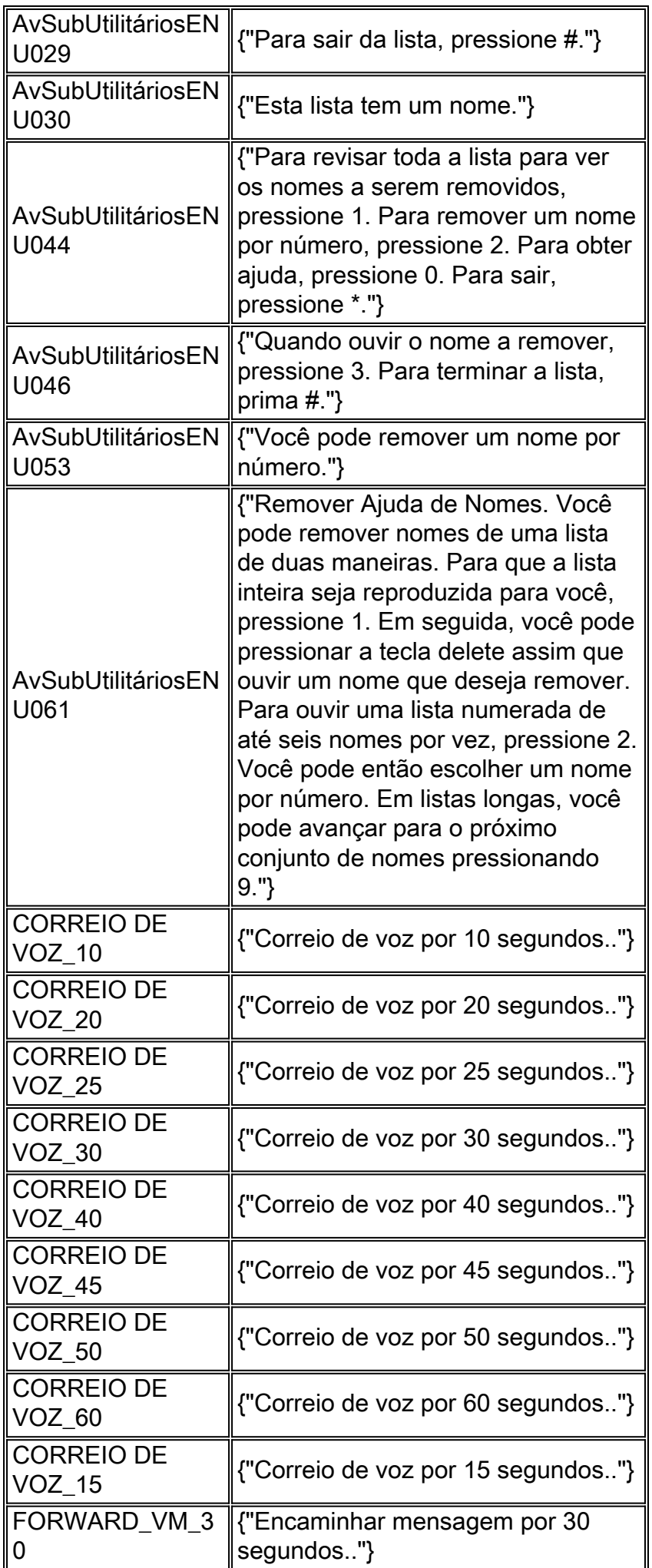

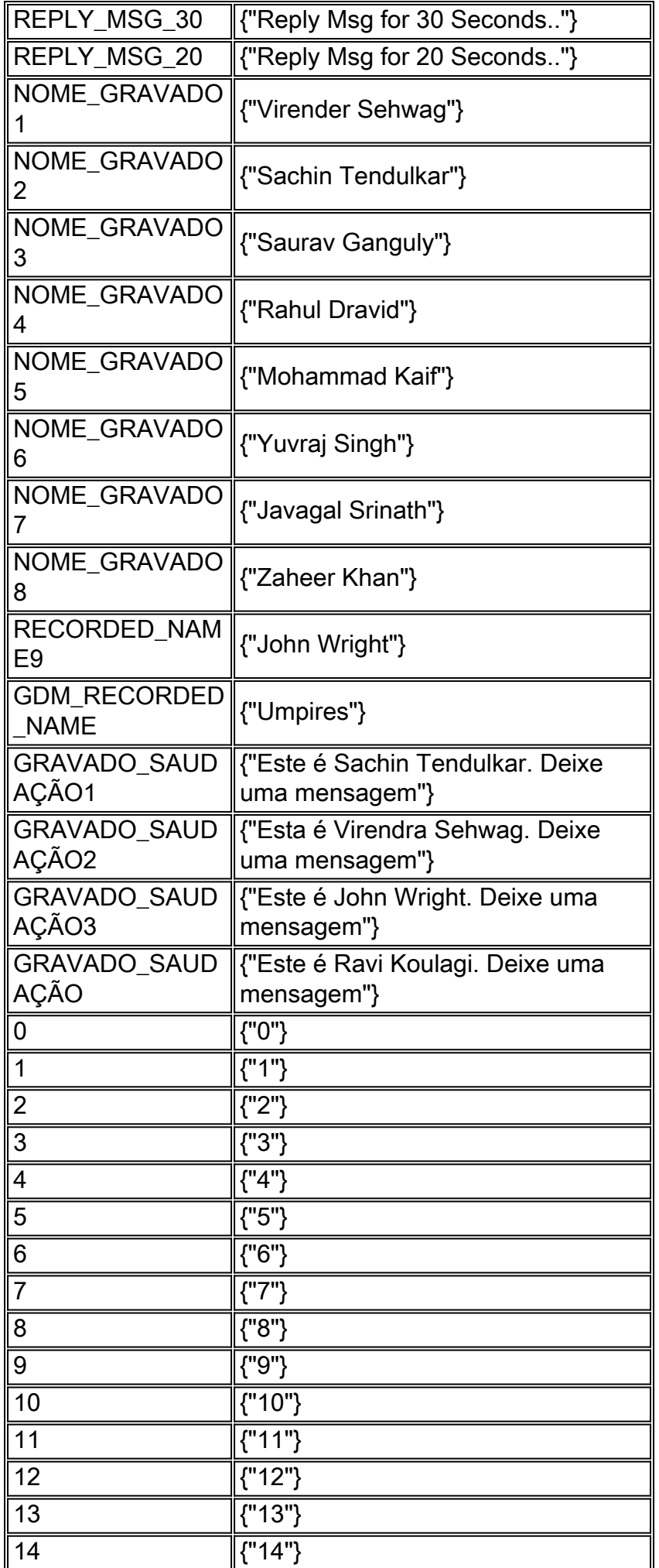

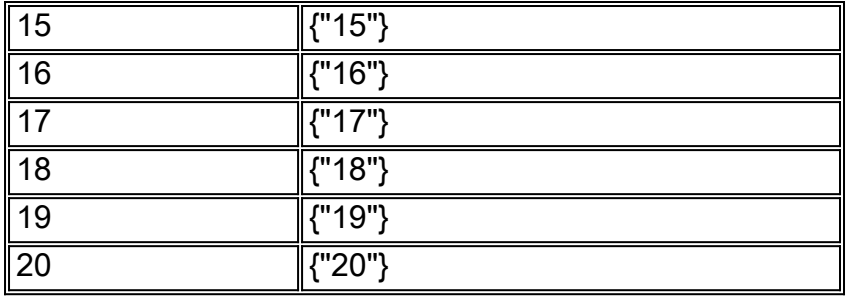

## <span id="page-27-0"></span>Aviso de Decodificação do Atendimento Automático

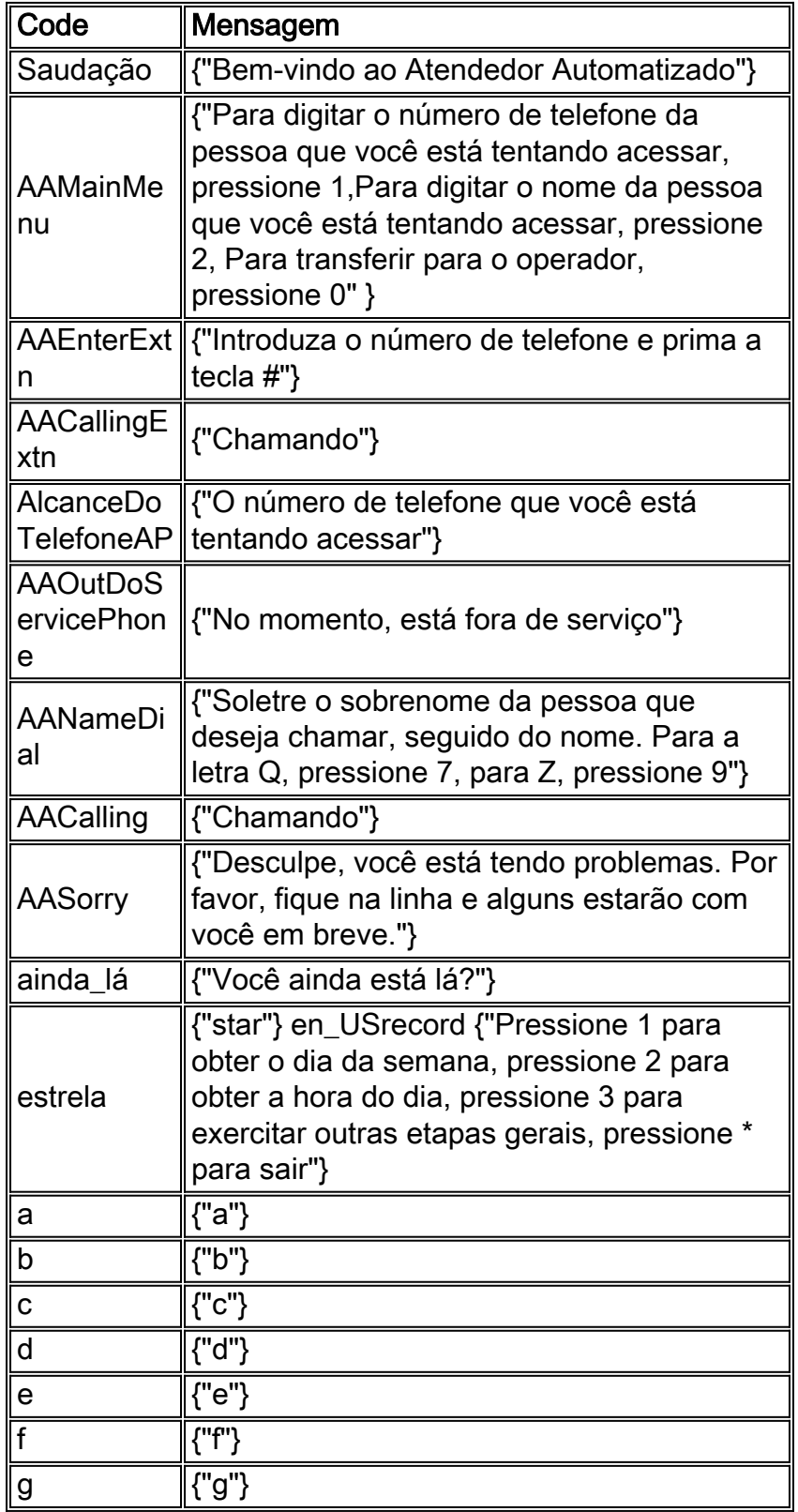

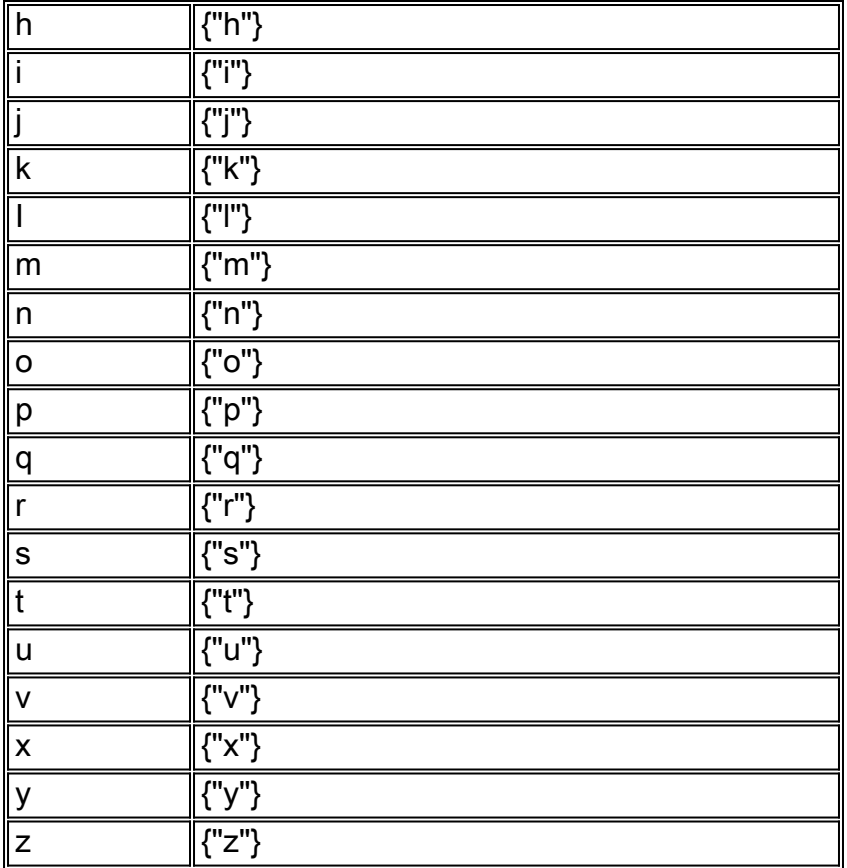

# <span id="page-28-0"></span>Informações Relacionadas

- [Configurar e coletar dados de rastreamento no CUE](//www.cisco.com/en/US/products/sw/voicesw/ps5520/products_tech_note09186a0080250d90.shtml?referring_site=bodynav)
- [Exemplo de configuração do Cisco CallManager Express/Cisco Unity Express](//www.cisco.com/en/US/products/sw/voicesw/ps5520/products_configuration_example09186a008037f2a9.shtml?referring_site=bodynav)
- [Suporte à Tecnologia de Voz](//www.cisco.com/en/US/tech/tk652/tsd_technology_support_category_home.html?referring_site=bodynav)
- [Suporte aos produtos de Voz e Comunicação por IP](//www.cisco.com/en/US/products/sw/voicesw/tsd_products_support_category_home.html?referring_site=bodynav)
- [Suporte Técnico e Documentação Cisco Systems](//www.cisco.com/cisco/web/support/index.html?referring_site=bodynav)